## CC Lab: Week 02 Functions, loops, and animating in the browser with Canvas

Instructor: Paweena Prachanronarong

## Installing packages in Sublime Text 2

- 1. control  $+$   $\sim$  (opens the console in ST2)
- 2. <https://sublime.wbond.net/installation#st2> (paste code into console)
- 3. Restart ST2 (finishes installation)
- 4.  $\mathcal{H}$  + shift + p
- 5. Type "install package"
- 6. "SublimeLinter" (reads source code and looks for common mistakes)
- 7. Repeat steps  $4 5$ , select "ColorPicker" ( $\ast +$  shift + p to open color picker)
- 8. Repeat steps 4 5, select "Tag" (collection of packages about tags)
- 8. Repeat steps 4 5, select "JSFormat" (JavaScript formatting plugin)

### Functions in JavaScript:

Declared with var

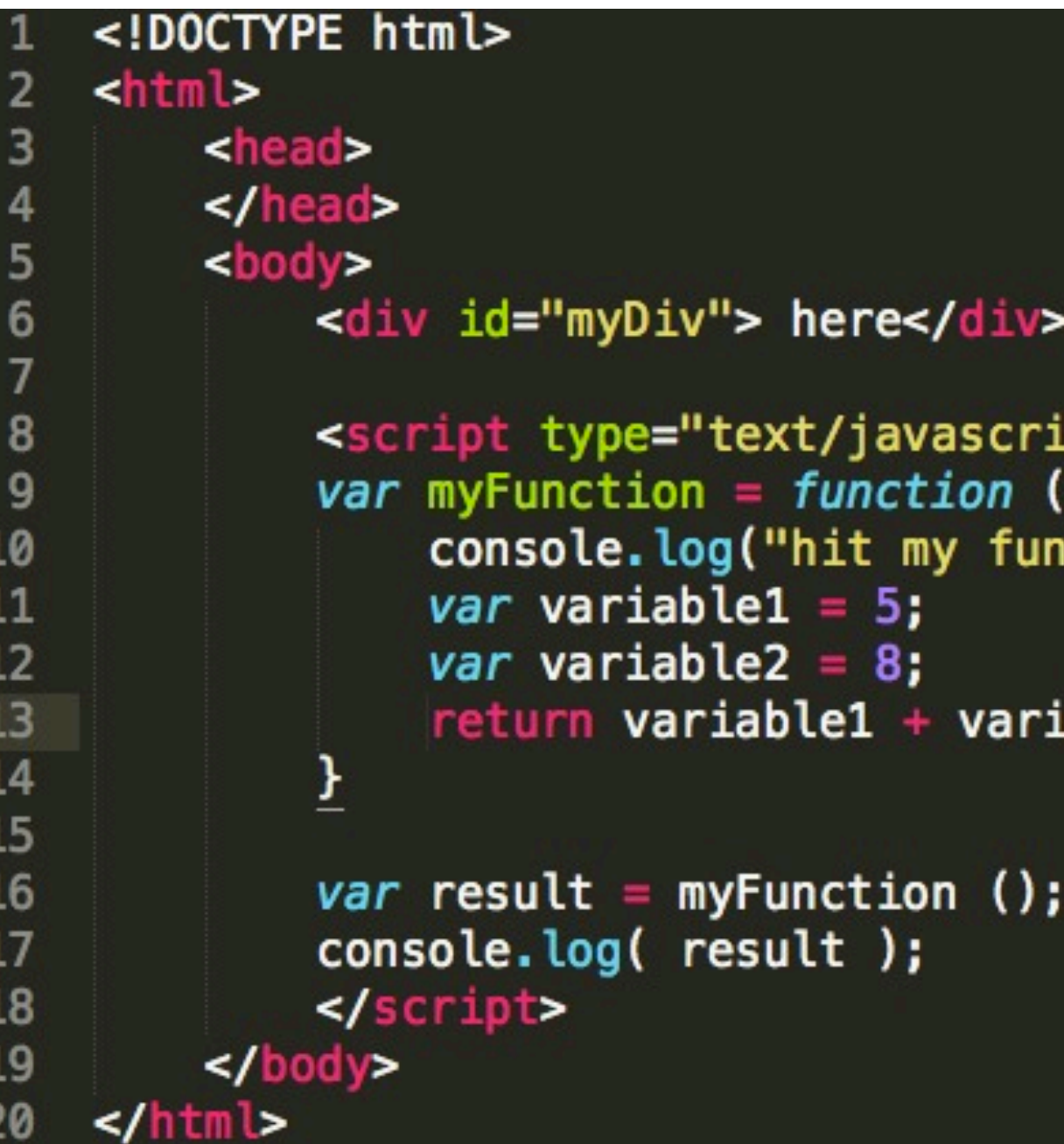

.pt">  $\overline{\text{it}}$ ion!!");

iable2;

## Functions in JavaScript:

Can accept parameters! (Just like Processing)

var addUp = function(  $arg1$  ,  $arg2$  ){ console.log("hit addUp!!"); console.log("adding: "+  $arg1 +$ " and "+  $arg2$ ); return  $arg1 + arg2$ ; var result =  $addUp(8, 19)$ ;  $console.log('result: "+ result)$ ;

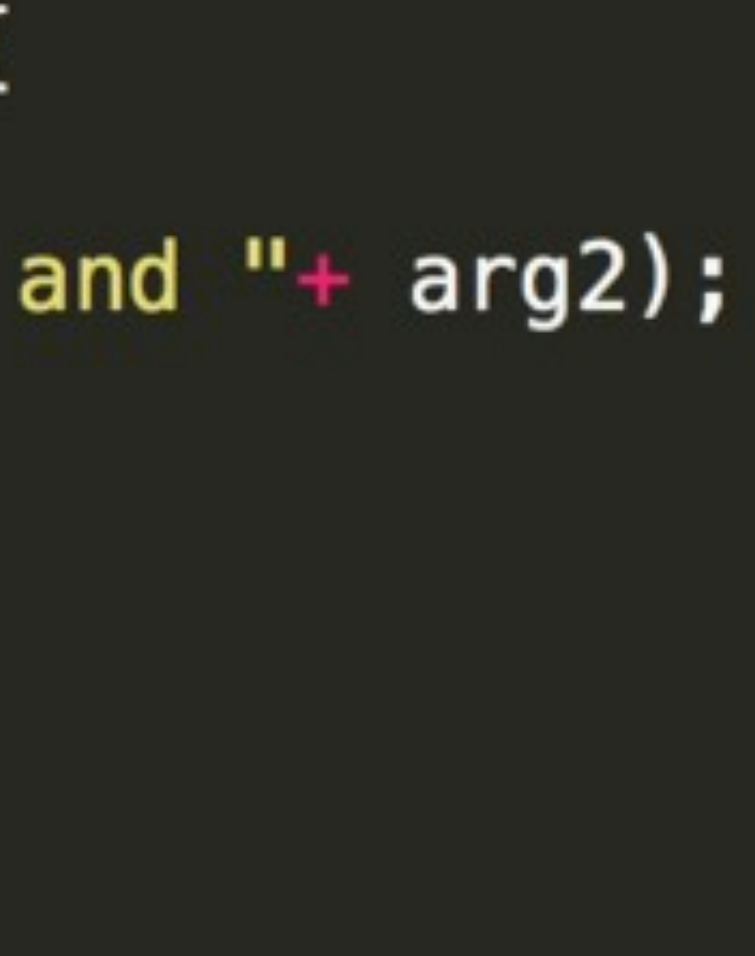

# HOMEWORK EXAMPLE

## DOM: Document Object Model

- **Cross-platform, language-independent convention for representing and** interacting with objects in HTML
- **Browsers render HTML using a DOM tree structure**, top-most being the "Document object"
- When a page is rendered, the **browser downloads the HTML** into local memory, inventories all elements in the DOM
- The DOM is also how JavaScript transmits the status of the browser in HTML pages

### DOM: Document Object Model

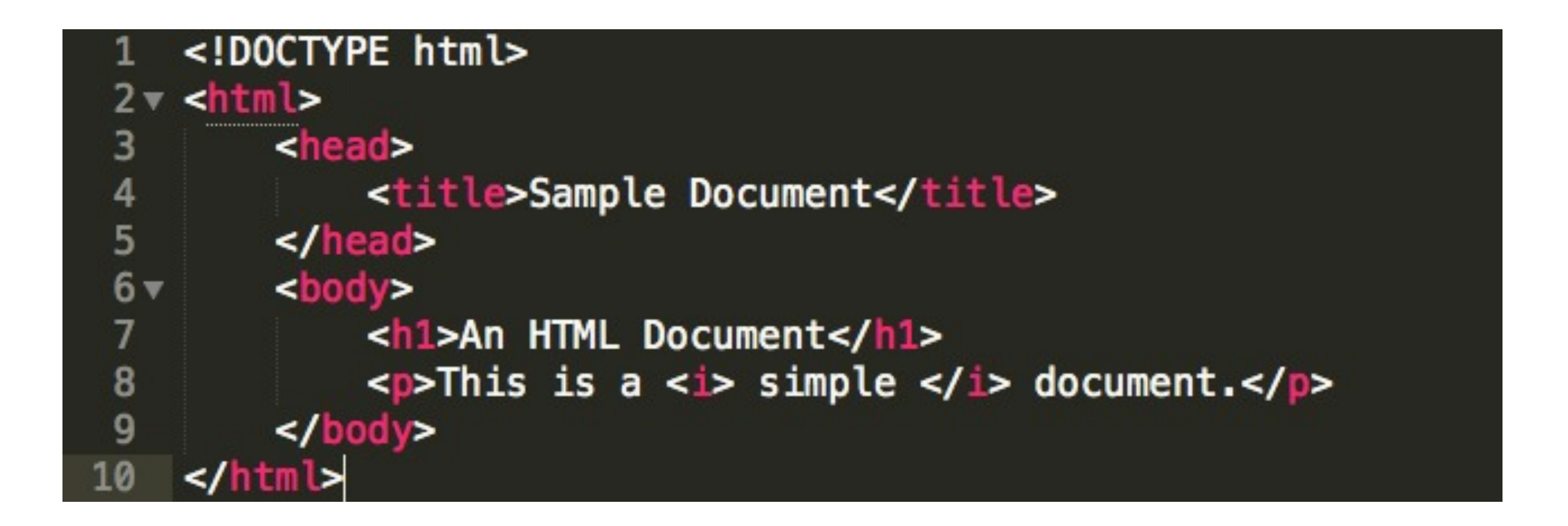

Flanagan, David (2011-04-18). JavaScript: The Definitive Guide (Definitive Guides) (p. 362). O'Reilly Media. Kindle Edition.

### DOM: Document Object Model

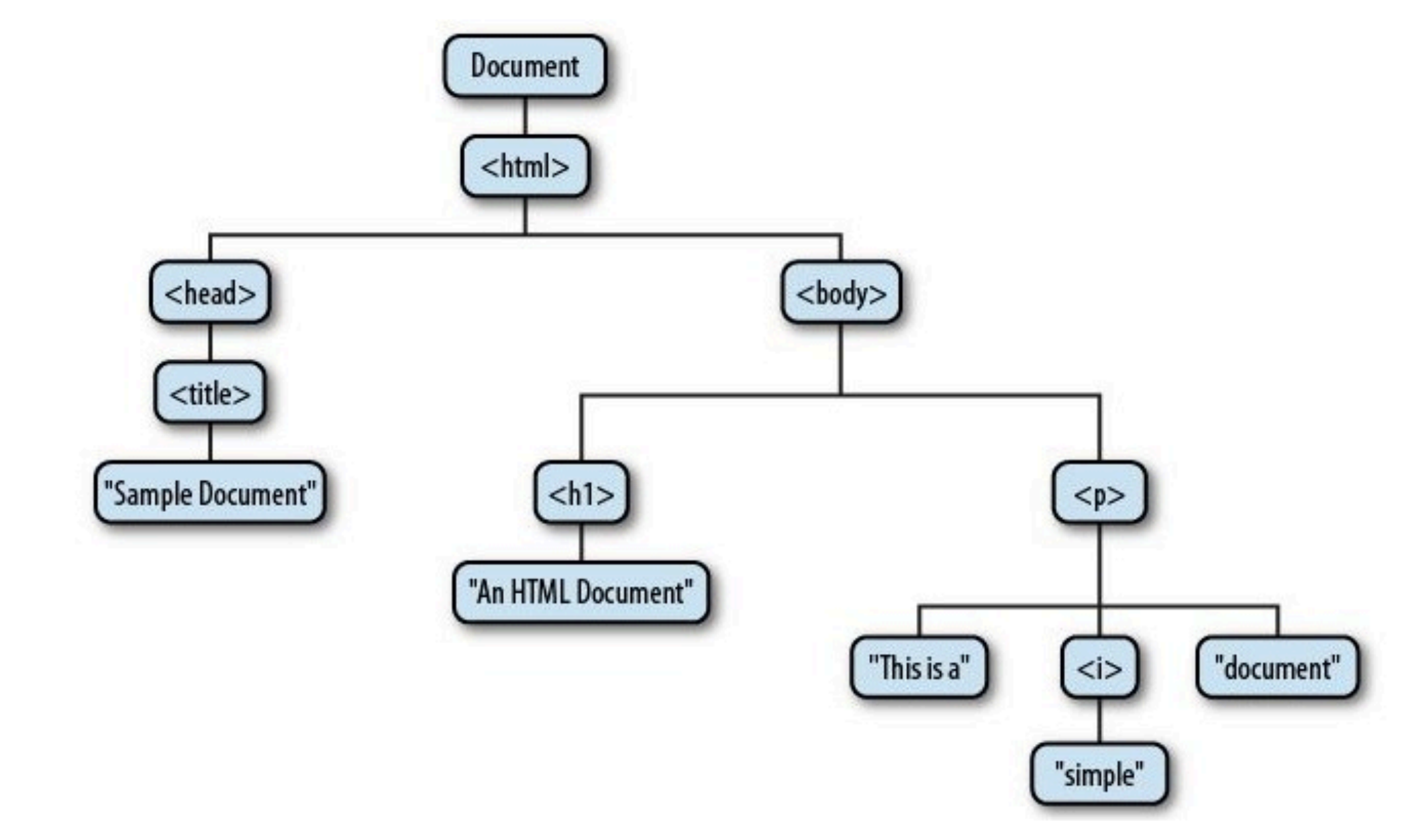

Flanagan, David (2011-04-18). JavaScript: The Definitive Guide (Definitive Guides) (p. 363). O'Reilly Media. Kindle Edition.

### Canvas.js:

- <canvas> is an empty HTML element
- **Used to draw graphics using JavaScript**
- **Can draw graphs, photo compositions, or simple and complex animations**
- Supported by Safari, Firefox, Chrome and IE9+
- **Example randardized by HTML5 but has been around longer than that**

## The grid:

• Just like in Processing, when drawing in the <canvas>, we refer to a global coordinate space

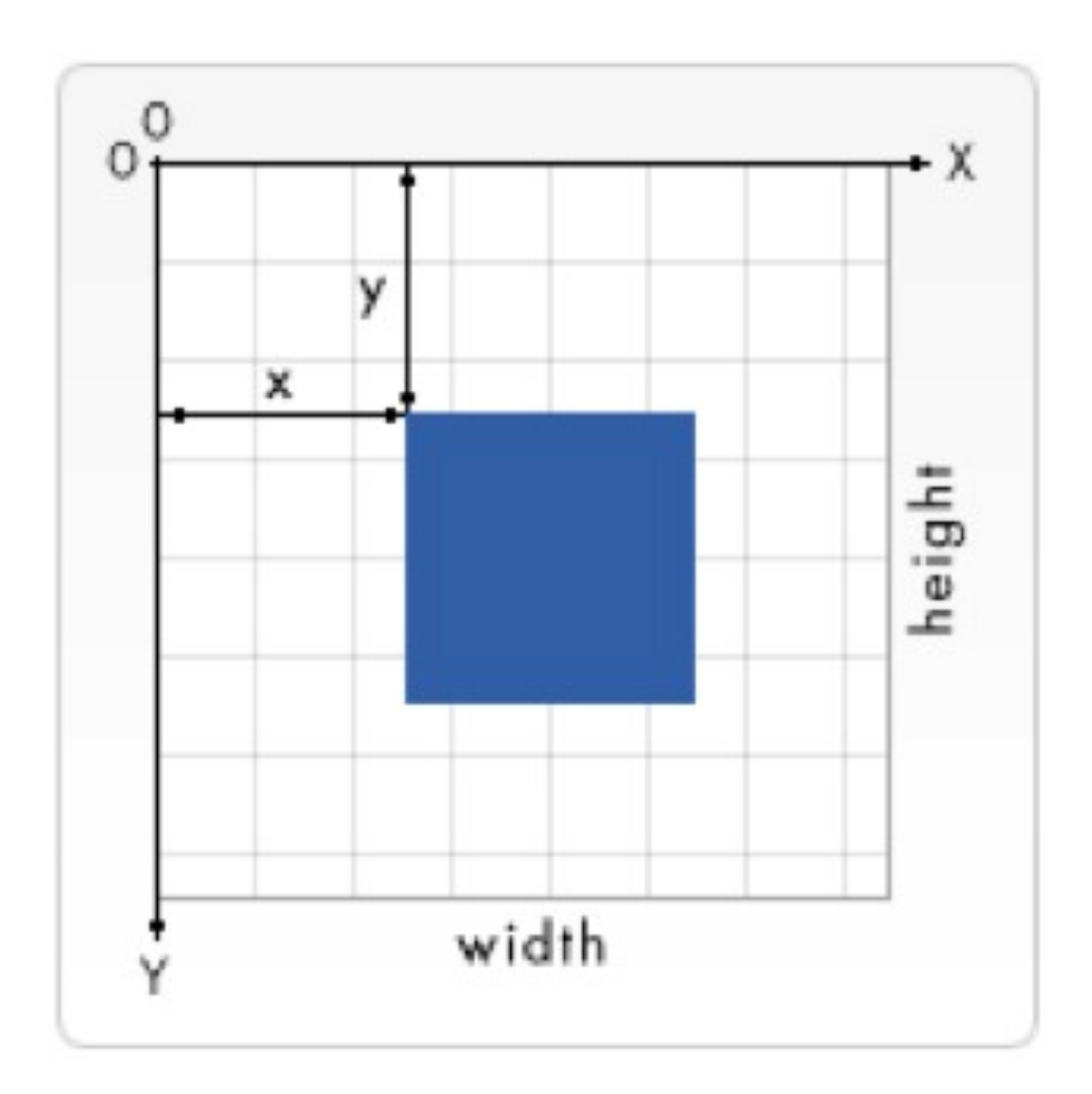

## Barebones canvas example:

 $<$ html> <head> <!-- html up until here, notice the comment syntax --> <script type="application/javascript"> //- we're now javascripting 3 4 function draw()  $\{$ 5  $6\overline{6}$ //this animation function, to be called later on //locate the "myCanvas" element from the <body>  $var$  canvas =  $document.getElementById("awesomeCanvas")$ ; if (canvas.getContext) { // checks if this browser supports canvas! 9 10 11 /\*\*\* meat and potaters start here \*\*\*/  $12$  $var$  ctx = canvas.getContext("2d");  $\frac{13}{14}$ //ctx means context, needed to activate canvas //2d means works in 2d mode 15 16 ctx.fillStyle="rgb(200,0,0)"; //set fill color (r,g,b) 17  $ctx.fillRect(10, 10, 300, 300);$  //draw a rectangle  $(x, y, w, h)$ 18 19 20 </script> 21  $22$ </head> 23 <!-- onLoad means the browser will wait until all code is loaded 24 before rendering \*anything\* --> <body onload="draw();"> 25 26 <!-- only two attributes for a <canvas> object are id, width, and height --> <canvas id="awesomeCanvas" width="700" height="700"></canvas> 27 </body> 28  $\frac{1}{\text{sinh}}$ 

## Drawing rectangles:

- Rectangles are the only primitive shape supported by canvas
- All other shapes are created by combining one or more paths

fillRect(x, y, width, height); //Draws a filled rectangle. strokeRect(x, y, width, height); //Draws a rectangular outline. clearRect(x, y, width, height); //Clears the specified rect area, //making it transparent.

### Drawing color:

// all of these create an orange fill  $ctx. fillStyle = "#FFA500";$  // hex ctx.fillStyle = "rgb(255,165,0)"; // (r, g, b) ctx.fillStyle = "rgba(255,165,0,200)"; // (r, g, b, a)

// all of these create an orange stroke  $ctx.setrokeStyle = "#FFA500";$ ctx.strokeStyle = "rgb(255,165,0)"; // (r, g, b) ctx.strokeStyle = "rgba(255,165,0,200)"; // (r, g, b, a)

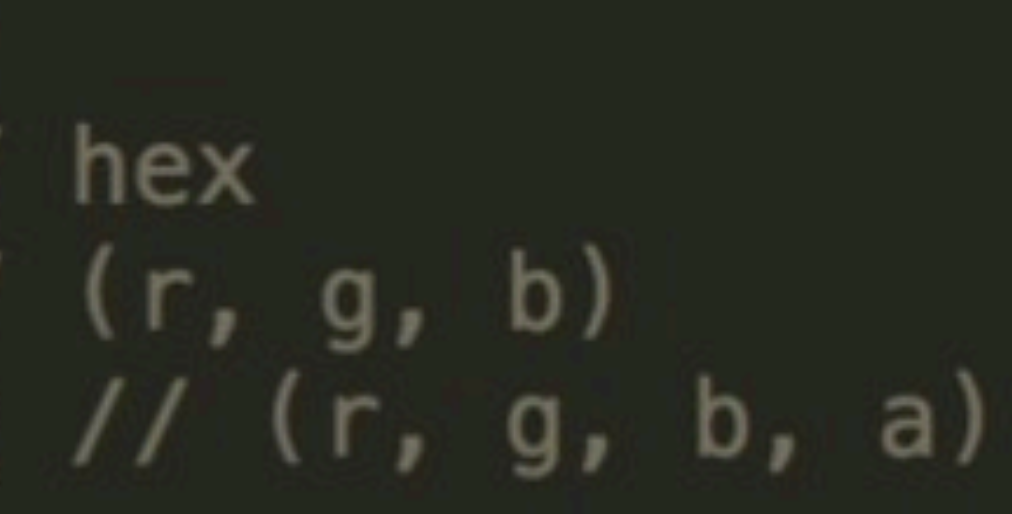

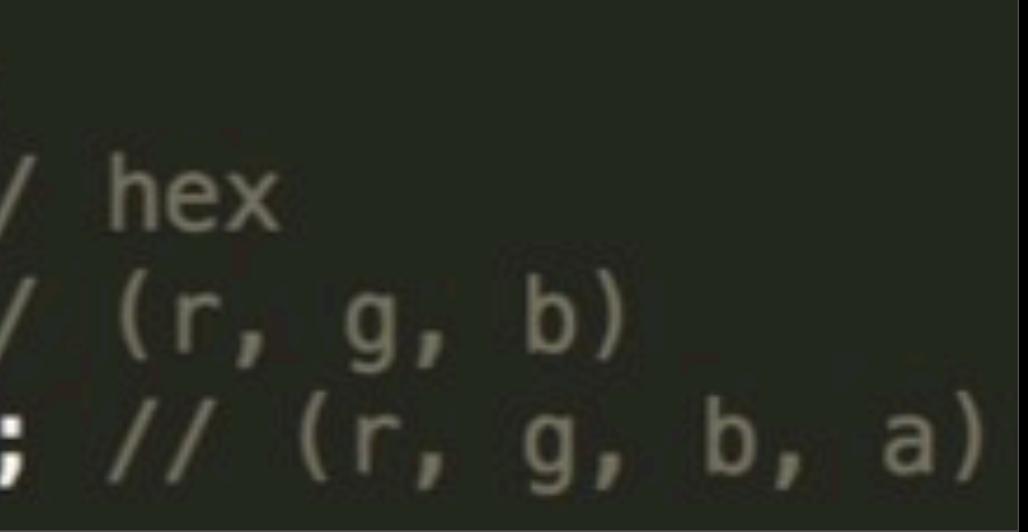

### Look familiar?

JavaScript...

### ctx.fillStyle = "rgba(0, 0, 200, 0.5)"; //color ctx.fillRect(130, 130, 300, 300);  $//(x, y, w, h])$

Processing...

fill(100, 200, 50, 128);  $rect(0, 0, 150, 50);$ 

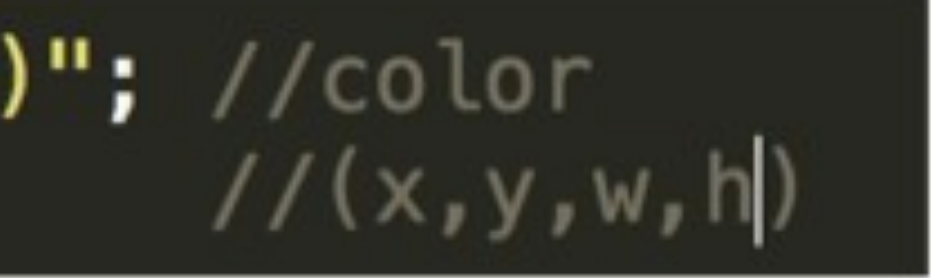

### Fonts and text:

Again, super similar...

### $ctx.fillStyle="rgb(0, 0, 0)":$  //black color ctx.font="30px Arial"; //font attributes  $ctx.fillText("Hello World", 50, 350); //("poetry", x, y)$

### ...notice how the attributes are in fact CSS!

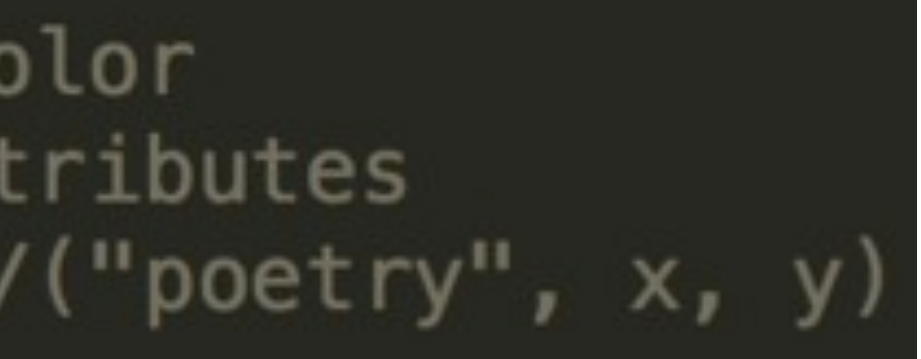

### Homework :-)

- 1. Add a profile photo to the class blog.
- 2. Order Arduino kits!
- 3. Create a simple animation using the <canvas> object. Experiment with shapes other than rectangles such as paths, circles, semi-circles, etc. FOCUS ON CREATIVITY!!
	- BONUS: Use a minimum of one mouse interaction (click to start, move to draw, drag to manipulate, etc.)
- 4. Post code and references to the blog (can include people too!).
- 5. Write about one thing you learned on your own on the blog.

### Arduino Kits:

### RECOMMENDED:

<https://www.sparkfun.com/products/11930>

<http://www.adafruit.com/products/68>

### GET ONE OF THESE IF YOU PLAN ON DOING LOTS IN ARDUINO:

<https://www.sparkfun.com/products/11576>

<http://www.adafruit.com/products/1078>

### References:

• [http://www.html5canvastutorials.com/tutorials/html5-canvas](http://www.html5canvastutorials.com/tutorials/html5-canvas-tutorials-introduction/)[tutorials-introduction/](http://www.html5canvastutorials.com/tutorials/html5-canvas-tutorials-introduction/)

• [http://www.w3schools.com/html/html5\\_canvas.asp](http://www.w3schools.com/html/html5_canvas.asp)

• [http://www.html5canvastutorials.com/advanced/html5-canvas](http://www.html5canvastutorials.com/advanced/html5-canvas-advanced-tutorials-introduction/)[advanced-tutorials-introduction/](http://www.html5canvastutorials.com/advanced/html5-canvas-advanced-tutorials-introduction/)

• [https://developer.mozilla.org/en-US/docs/Web/API/](https://developer.mozilla.org/en-US/docs/Web/API/EventTarget.addEventListener) [EventTarget.addEventListener](https://developer.mozilla.org/en-US/docs/Web/API/EventTarget.addEventListener)